# **DuraMON** series

### **DuraMON19 LED**

## **User Reference Manual**

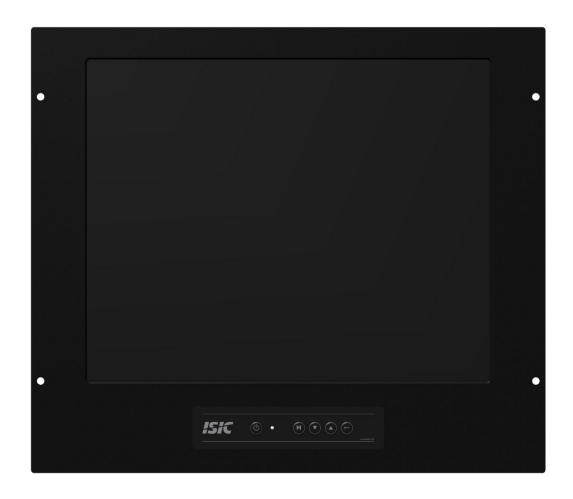

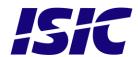

#### **Disclaimer**

ISIC A/S makes no representation or warranties with respect to the contents or use of this manual, and specifically disclaims any express or implied warranties of merchantability or fitness for any particular purpose. Further, ISIC A/S reserves the right to revise this publication and to make changes to its content at any time, without obligation to notify any person or entity of such revisions or changes.

**Image sticking:** If the monitor is operated with static images (logo's etc) it will inevitably lead to images sticking on the display (like on old CRT's). This is not a permanently situation and can be removed by operating the monitor with a completely black screen.

### **FCC Warning**

Computing devices and peripherals generate and radiate radio frequency energy, and if not installed and used in accordance with the instructions advised by ISIC A/S, it may cause interference to radio communication.

The DuraMON series, manufactured by ISIC A/S, is designed to comply with the emerging generic EEC standards, that cover applications in maritime environment.

#### Classification

The monitor is classified as "protected from the weather" according to IEC 60945 ed.4 (former class b).

### **Approvals**

Approval according to IACS E10 ed. 5 and IEC 60945 ed. 4, Maritime navigation and radio communication equipment and systems – General requirements.

ECDIS IEC 61174:2008 (pending) Radar IEC 62288:2008 (pending) Radar IEC 62388:2008 (pending)

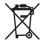

ISIC A/S is complying with the WEEE directive within the European Union, stating that electronic and electric products must be collected separately.

Products are marked according to the directive.

Copyright 2013 ISIC A/S ISIC PN: 05588-000 rev. B

ISIC A/S Edwin Rahrs Vej 54 DK-8220 Brabrand Denmark

Phone: +45 70 20 70 77 Fax: +45 70 20 79 76

Web: http://www.isic-systems.com

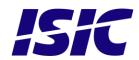

# **Table of Contents**

| 1   | FEATURES                                             | 4                                       |
|-----|------------------------------------------------------|-----------------------------------------|
| 2   | GENERAL CONSIDERATIONS ON INSTALLATION AND OPERATION | 5                                       |
| 3   | DURAMON CONNECTIONS                                  | 6                                       |
|     |                                                      |                                         |
| 4   | DURAMON FRONT PANEL CONTROLS (ECDIS AND RADAR)       |                                         |
|     | 4.1 Duramon front foil:                              |                                         |
| 5   | POPUP MENU                                           | 8                                       |
| 6   | ADVANCED OSD                                         | 10                                      |
| (   | 6.1 INPUT SELECT                                     |                                         |
|     | 6.2 IMAGE ADJUSTMENTS                                |                                         |
|     | 6.3 COLOR ADJUSTMENTS                                |                                         |
|     | 6.5 SCALING ADJUSTMENTS                              |                                         |
|     | 6.6 OSD SETTINGS                                     |                                         |
|     | 6.7 System settings                                  |                                         |
|     | 6.8 SERIAL COMMUNICATION                             |                                         |
| (   | 6.9 VIDEO SETTINGS (OPTIONAL)                        | 22                                      |
| 7   | SERIAL CONNECTION PIN-OUT                            | 25                                      |
| 8   | TECHNICAL SPECIFICATIONS DURAMON                     | 26                                      |
| o   | TECHNICAL SPECIFICATIONS DURAMON                     |                                         |
| 9   | MECHANICAL OUTLINE DURAMON19LED                      | 27                                      |
| 10  | ECDIS MODE                                           | 20                                      |
| 10  |                                                      |                                         |
| 11  | DURA COMMUNICATION PROTOCOL                          | 28                                      |
| 12  | COMPASS SAFE DISTANCE                                | 20                                      |
| 14  |                                                      |                                         |
| 13  | POWER CONSUMPTION                                    | 28                                      |
| 14  | IN RUSH CURRENT                                      | 28                                      |
| 15  | TROUBLESHOOTING                                      | 29                                      |
|     |                                                      |                                         |
| 16  | SERVICING THE UNIT                                   | 29                                      |
| 17  | TERMS, ACRONYMS AND ABBREVIATIONS                    | 29                                      |
| 18  | ISIC INFO / SUPPORT                                  | 30                                      |
| 19  | REVISION HISTORY                                     | 31                                      |
| 20  |                                                      | 32                                      |
| / 1 | APPRINITA A' PIARI, PULIU Y                          | • • • • • • • • • • • • • • • • • • • • |

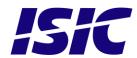

#### 1 Features

Congratulations on your purchase of a DuraMON. This short form manual is designed to get you started working with your new DuraMON.

The DuraMON series of monitors are all made as rugged monitors especially designed for the demanding operating conditions at sea.

The DuraMON series are tested for full compliance to marine-standards IACS E10 and IEC 60945. The monitor comes with excellent brightness and contrast levels that, together with wide viewing angles, ensure a good readability thus making it very eye-friendly. For the best picture quality, always use a double shielded cable with ferrites, like the one supplied with the monitor.

Direct dimming control (0-100%) from UP/DOWN buttons. Full settings control via menu or serial link. Picture in picture function, scalable on the screen. Anti-glare coated glass. IP65 protection and liquid resistant front.

Multiple connections to cover the widest range of signal sources: DVI-D RGB S-Video (optional)
Composite (optional)

Firmware update via RS232

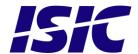

# 2 General considerations on Installation and Operation

The DuraMON is designed to work at conditions according to IEC 60945. However, keeping the temperature and vibration level at a minimum will extend the life time of the product. ISIC recommend operating this product at normal room temperature (20-25 °C), with the lowest level of vibration and humidity.

#### Installation of the DuraMON

In order to obtain the best possible operating conditions, please note the following precautions.

- Room for cooling.

When designing the cabinet/console for the DuraMON, please ensure that air can flow freely around the cabinet, in order to avoid any unnecessary rise in temperature. If it is not possible to have an adequate natural airflow, use a fan to force the airflow to be higher.

- Mounting positions

To obtain adequate cooling by convection ISIC recommends that the DuraMON is mounted at least 30 degrees from horizontal. If this is not possible, forced cooling must be applied directly to the unit in order not to overheat it.

- Sunlight

If the unit can be exposed to direct sunlight, there is a potential risk that the unit can be overheated. Please take measures to prevent direct sunlight. Do also consider forced cooling on the back of the unit.

#### Operation of the DuraMON

To ensure that colors and luminance on the display is correct in ECDIS applications, do not use the monitor until the warm-up period has completed.

The warm-up period is as follows:

|               | Day mode | Dusk mode | Night mode |
|---------------|----------|-----------|------------|
| DuraMON19 LED | 1 hour   | 1 hour    | 1 hour     |

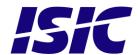

### 3 DuraMON connections

Below is a view of optional connections to the monitor. The default inputs are: power, RS-232, DVI and VGA.

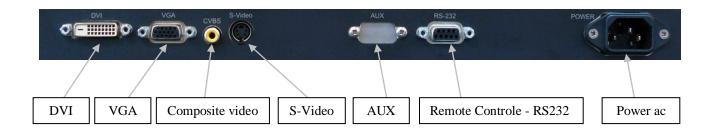

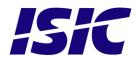

# 4 DuraMON front panel controls (ECDIS and Radar)

The front panel is illuminated and will be dimmed continuously depending on changing of backlight brightness.

#### 4.1 DuraMON front foil:

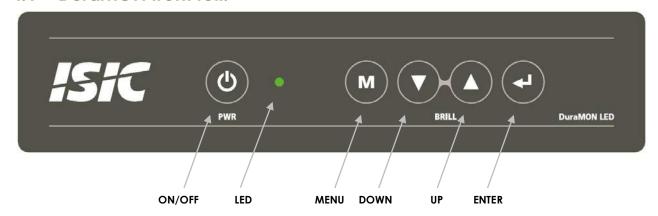

#### ON/OFF:

This key is used to turn the product on or off. Pressing it will turn the power on, while holding it pressed will turn the power off. The light in the button will change from blue to red to indicate it's powered down. It is important to notice that, when powered off, the product still consumes some power from the mains. To cut off the power from the product it is necessary to unplug its power cord from the mains.

If there is no active signal, the monitor will go to suspend mode until an active signal is detected. While the monitor is in suspend mode, the blue light will blink in the ON/OFF button.

#### MENU:

Pressing this key the Popup menu will appear. See Popup Menu section for details.

#### UP/DOWN:

Used to adjust backlight or to navigate and adjust settings in menus. Pressing UP and DOWN together will restore the backlight level to the last selected ECDIS mode by the serial link. (See document 04924-000 for protocol details).

#### ENTER:

This key is used to confirm and to enter the advanced OSD by pressing ENTER and thereafter MENU while holding ENTER pressed.

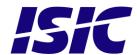

### 5 Popup Menu

Press "MENU" button once, and the Popup Menu will appear. While the Popup Menu is active, no settings sent over the serial link will be executed.

| Press once on the<br>"MENU" key     | Backlight 80                                             | It is now possible to<br>adjust the backlight<br>level by pressing<br>either up- or down<br>key.                                                                                                    |
|-------------------------------------|----------------------------------------------------------|----------------------------------------------------------------------------------------------------|
| Press twice on the "MENU" key       | Press ENTER to select default values  Press MENU to exit | It is now possible to default backlight, brightness and contrast by pressing the ENTER key.  For ECDIS calibrated displays, the backlight level will be set to the last selected ECDIS mode by the serial link. (See 04924-000 document for details on how to change ECDIS mode over the serial link).  NOTE: See advanced OSD chapter for default values. |
| Press three times on the "MENU" key |                                                          | Leaving Popup<br>Menu.                                                                                                    |

If color control in the advanced menu is set to user mode the Popup Menu will include Brightness and Contrast adjustments.

| Press once on the<br>"MENU" key | Backlight 80  | It is now possible to<br>adjust the backlight<br>level by pressing<br>either up- or down<br>key.      |
|---------------------------------|---------------|----------------------------------------------------------------------------------------------------|
| Press twice on the "MENU" key   | Brightness 50 | It is now possible to<br>adjust the brightness<br>level by pressing<br>either the up- or<br>down key. |

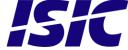

| Press three times on<br>the "MENU" key | Contrast 50                                              | It is now possible to<br>adjust the contrast<br>level by pressing<br>either the up- or<br>down key.                                                                                                    |
|----------------------------------------|----------------------------------------------------------|----------------------------------------------------------------------------------------------------|
| Press four times on<br>the "MENU" key  | Press ENTER to select default values  Press MENU to exit | It is now possible to default backlight, brightness and contrast by pressing the ENTER key.  For ECDIS calibrated displays, the backlight level will be set to the last selected ECDIS mode by the serial link. (See 04924-000 document for details on how to change ECDIS mode over the serial link).  NOTE: See advanced OSD chapter for default values. |
| Press five times on the "MENU" key     |                                                          | Leaving Popup<br>Menu.                                                                                                    |

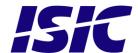

### 6 Advanced OSD

With the Advanced OSD (On Screen Display) you can modify the settings and control the special features of the DuraMON as described on the next pages.

To enter the Advanced OSD keep the "ENTER" key down and at the same time press the "MENU" key.

To navigate the Advanced OSD use the "UP" and "DOWN" buttons and press "ENTER" to select a specific setting. To get back to the previous menu point, press the "MENU" button.

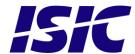

#### 6.1 Input select

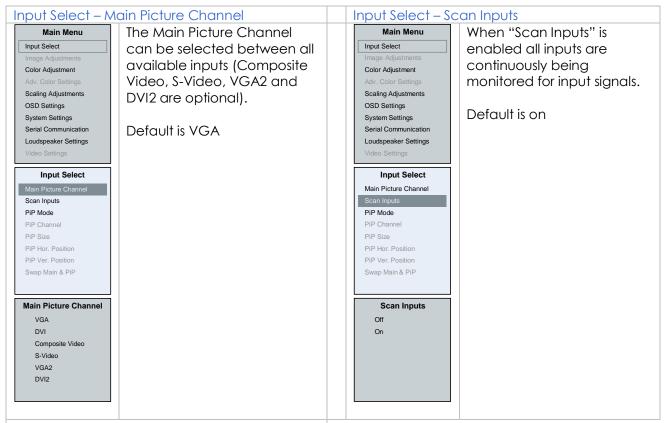

#### Input Select - PIP Mode

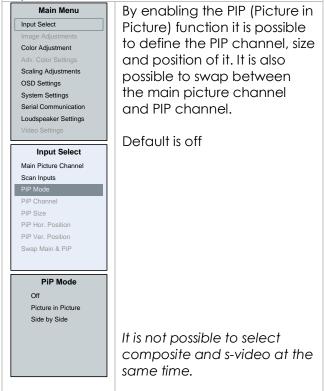

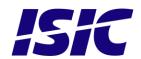

#### 6.2 Image Adjustments

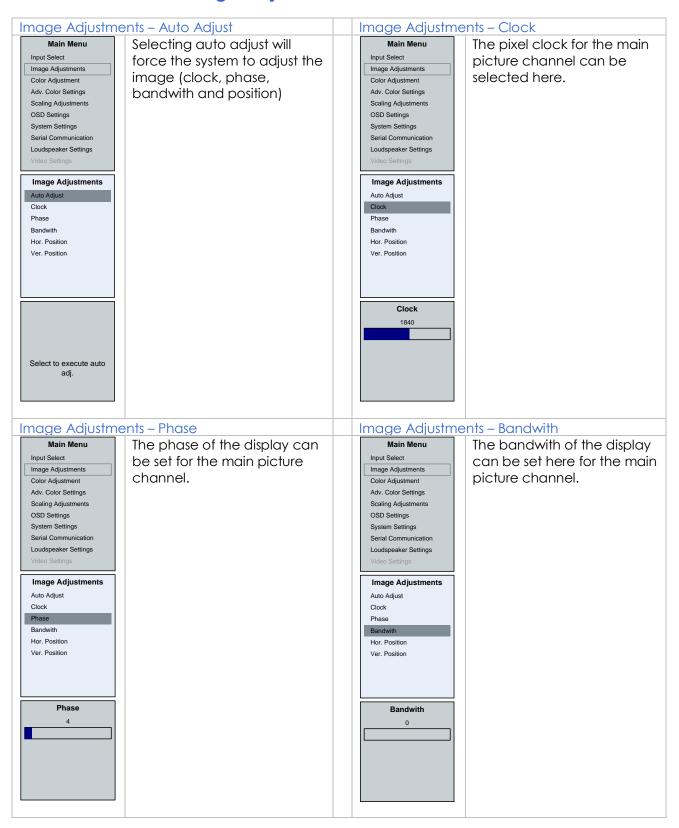

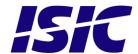

Image Adjustments – Hor. Position Image Adjustments – Ver. Position Main Menu The horizontal position of the Main Menu The vertical position of the Input Select Input Select picture of the main picture picture of the main picture Image Adjustments Image Adjustments channel can be set here. channel can be set here. Color Adjustment Color Adjustment Adv. Color Settings Adv. Color Settings Scaling Adjustments Scaling Adjustments OSD Settings OSD Settings System Settings System Settings Serial Communication Serial Communication Loudspeaker Settings Loudspeaker Settings Image Adjustments Image Adjustments Auto Adjust Auto Adjust Clock Clock Phase Phase Bandwith Bandwith Hor. Position Hor. Position Ver. Position Ver. Position Hor. Position Ver. Position 112 24

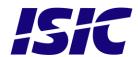

#### 6.3 Color adjustments

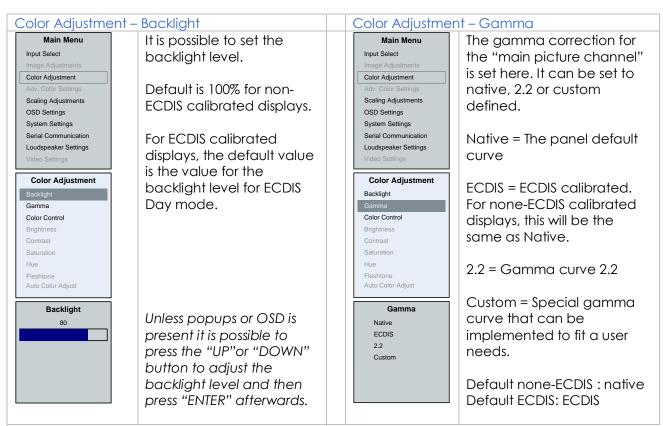

#### Color Adjustment – Color Control

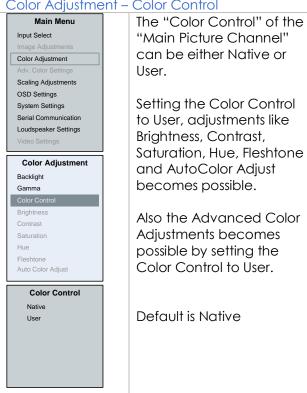

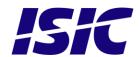

#### 6.4 Adv. Color Settings

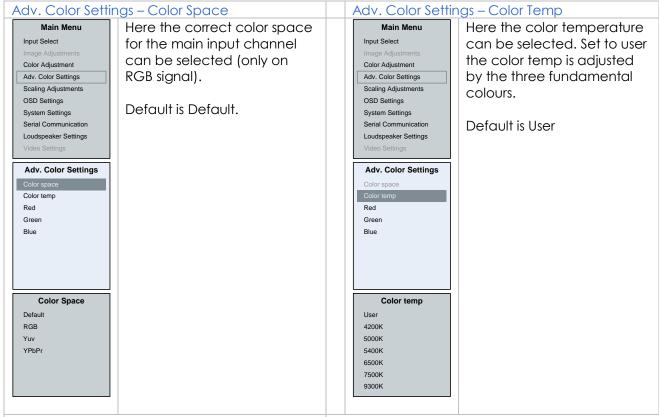

### Adv. Color Settings – Red/Green/Blue The rate for Red/Green/Blue Main Menu Input Select can be set here from 0 - 255. Color Adjustment Default is 255/255/255 Adv. Color Settings Scaling Adjustments OSD Settings System Settings Loudspeaker Settings Adv. Color Settings Color temp Green Blue

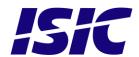

#### 6.5 Scaling Adjustments

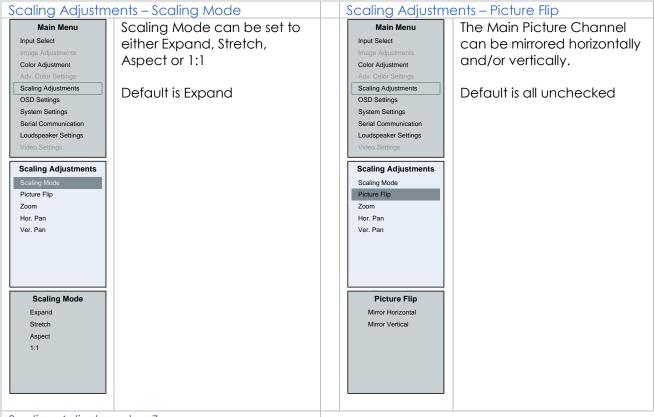

#### Scaling Adjustments – Zoom

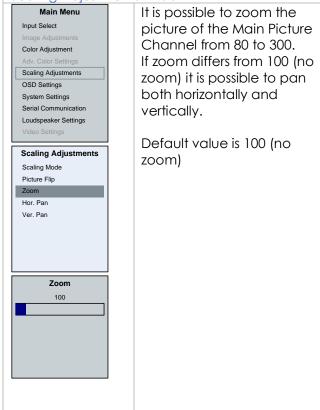

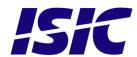

#### 6.6 OSD settings

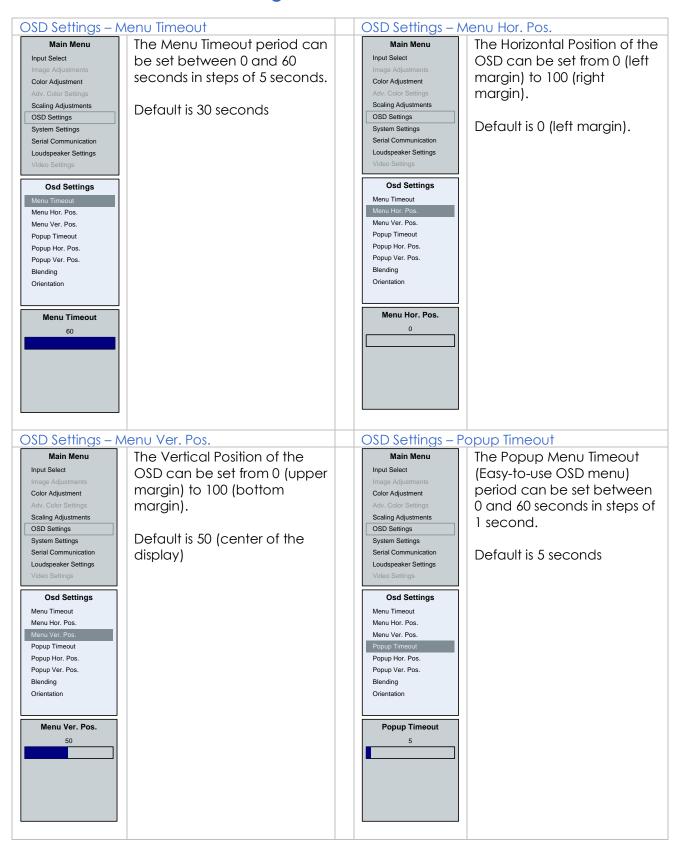

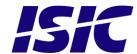

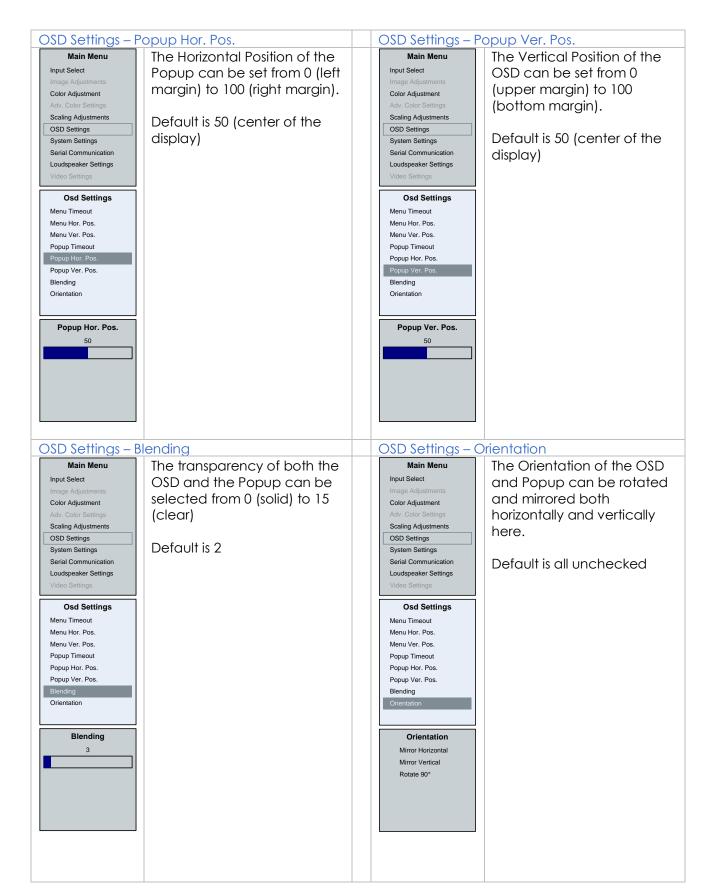

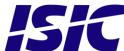

#### 6.7 System settings

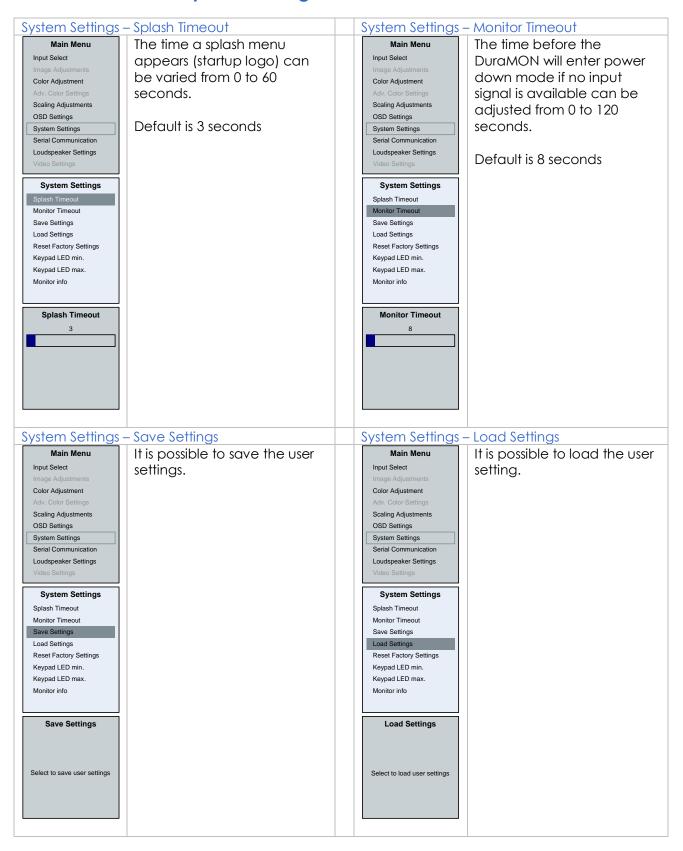

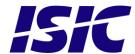

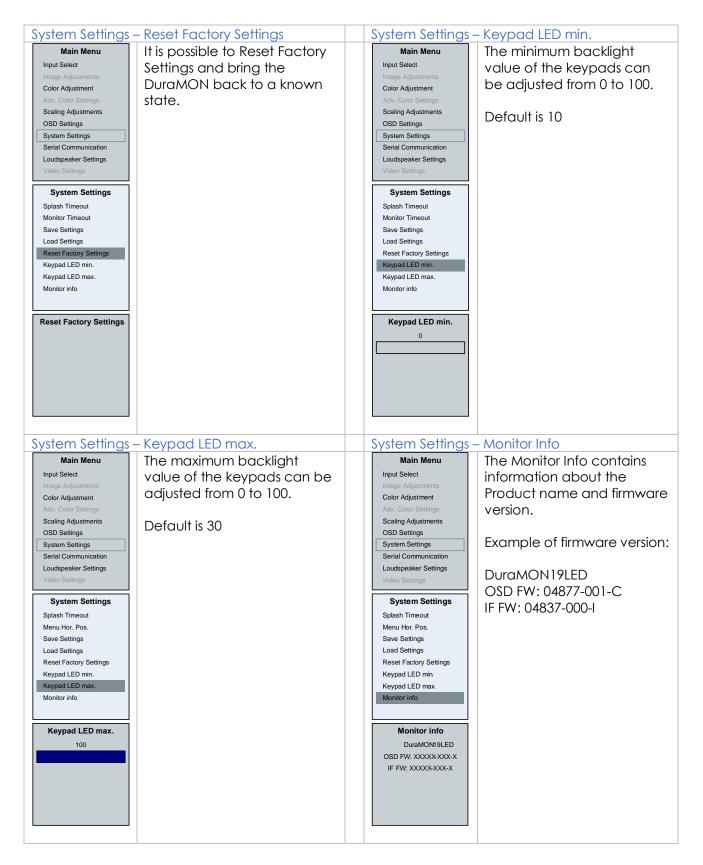

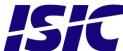

#### 6.8 Serial Communication

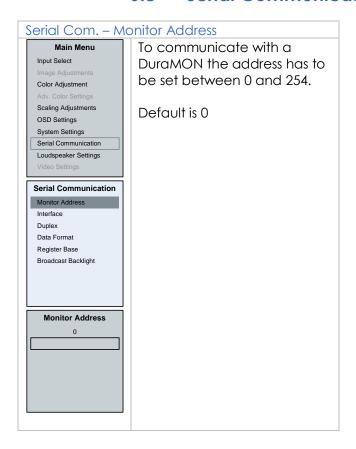

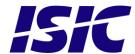

#### 6.9 Video settings (optional)

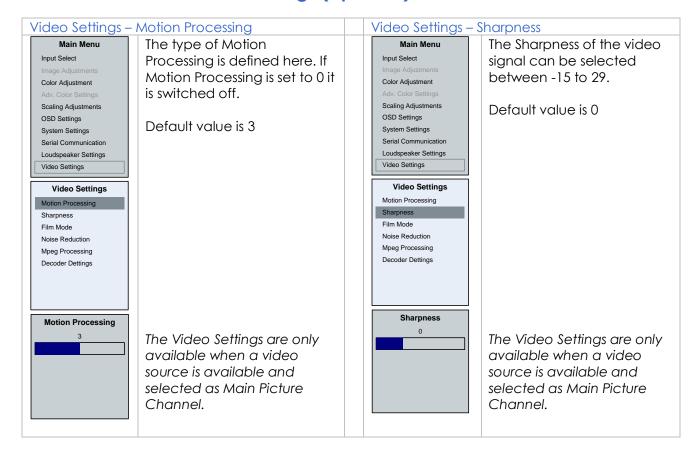

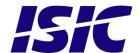

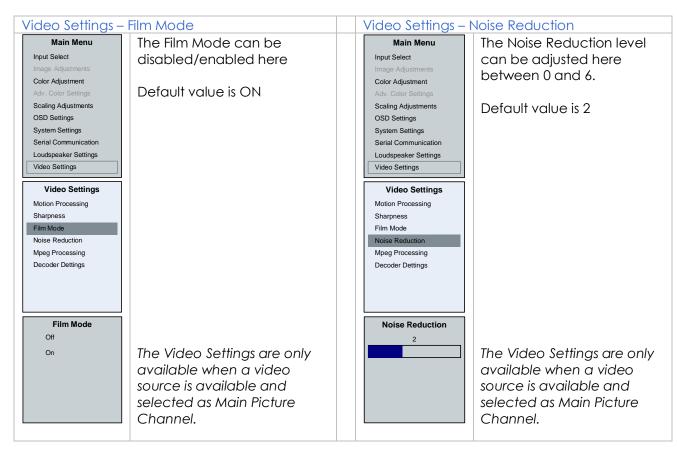

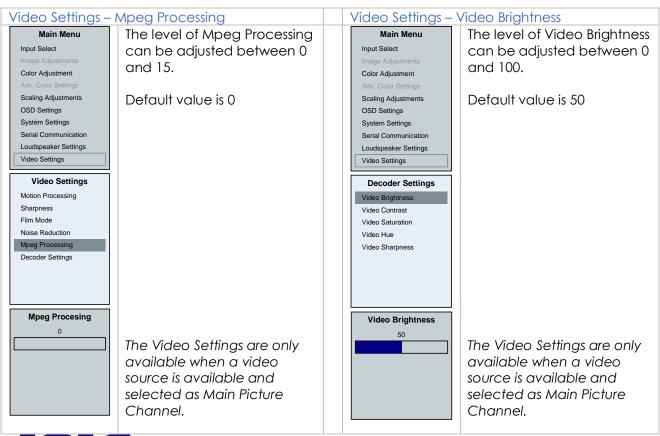

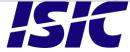

Video Settings – Video Contrast Video Settings – Video Saturation The Video Saturation level Main Menu The Video Contrast can be Main Menu Input Select Input Select adjusted from 0 to 100. can be adjusted from 0 to 100. Color Adjustment Color Adjustment Default value is 50 Scaling Adjustments Scaling Adjustments Default value is 50 OSD Settings OSD Settings System Settings System Settings Serial Communication Serial Communication Loudspeaker Settings Loudspeaker Settings Video Settings Video Settings Decoder Settings Decoder Settings Video Brightness Video Brightness Video Contrast Video Contrast Video Saturation Video Saturation Video Hue Video Hue Video Sharpness Video Sharpness Video Contrast Video Saturation The Video Settings are only The Video Settings are only available when a video available when a video source is available and source is available and selected as Main Picture selected as Main Picture Channel. Channel.

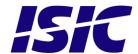

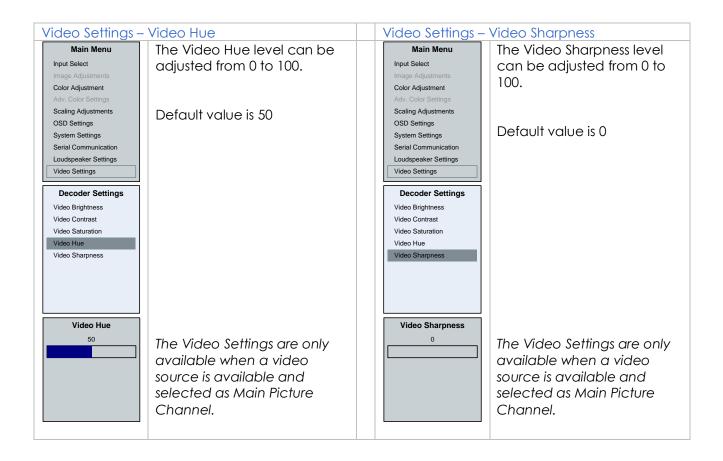

### 7 Serial connection pin-out

| Pin | COM1 (RS-232)      |  |
|-----|--------------------|--|
|     | SUB-D 9-pol female |  |
| 1   |                    |  |
| 2   | TX                 |  |
| 3   | RX                 |  |
| 4   |                    |  |
| 5   | GND                |  |
| 6   |                    |  |
| 7   |                    |  |
| 8   |                    |  |
| 9   |                    |  |

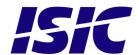

### 8 Technical specifications DuraMON

#### **DuraMON LED**

Display sizes: 19" LCD (TFT)

Display properties:

 Size – Active area (Aspect)
 Luminance
 Contrast
 Resolution

 19" - 376 x 301 mm (4/3)
 300 Cd/m²
 2000:1
 1280 x 1024

View angle: 89° (L/R/T/B) (typical)

Materials: Front: Sea Water Resistant Aluminium w. black power coating RAL 9005

Rear: Sea Water Resistant Aluminium w. black power coating RAL 9005

Window: Anti Reflection coated front glass

Protection: IP65 front - IP20 rear

#### **DuraMON LED I/O**

**Video inputs:** RGB: Analogue 0.7 Vpp positive at  $75\Omega$ ,

Separate sync or sync on green

Generally all VESA compatible video modes are supported up to

165MHz (up to UXGA 60Hz and WUXGA 60Hz reduced

blanking).

Horizontal sync: 15-100 kHz (automatic)
Vertical sync: 30-85 Hz up to 1280x1024
30-60 Hz up to 1920x1200

DVI: Generally all VESA compatible video modes are supported up to

160MHz (up to UXGA 60Hz and WUXGA 60Hz reduced

blanking).

Special modes supported on request.

Option available for S-video and Composite video

Control inputs: 1x RS232 - for remote control

Option available for Touch 1x RS232 Option available for integrated Alarm Buzzer

#### **DuraMON LED Power Supply Options**

Standard: 90-264Vac. 50-60Hz Input

Optional: 18-36Vdc Input

#### **DuraMON LED Environmental Conditions**

Operating Temperature: -15 to 55 °C
Storage Temperature: -25 to 70 °C
Relative Humidity: 8 to 90 %

#### **DuraMON LED Approvals**

CE Mark: EN61000-6-2 & EN61000-6-4

Marine: IACS E10 Rev. 5 & IEC 60945 Ed. 4

**ECDIS: IEC 61174** 

Radar / Navigation: IEC 62388 and IEC 62288

For marine class approvals – see www.isic-systems.com

#### **DuraMON LED Physical dimensions**

Size: 483 (W) x 419 (H) x 64 (D)

Weight: 6,5 kg.

Bracket: Desk / wall / roof bracket and IP22 rear-cover available (optional extra)

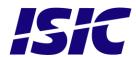

### 9 Mechanical outline DuraMON19LED

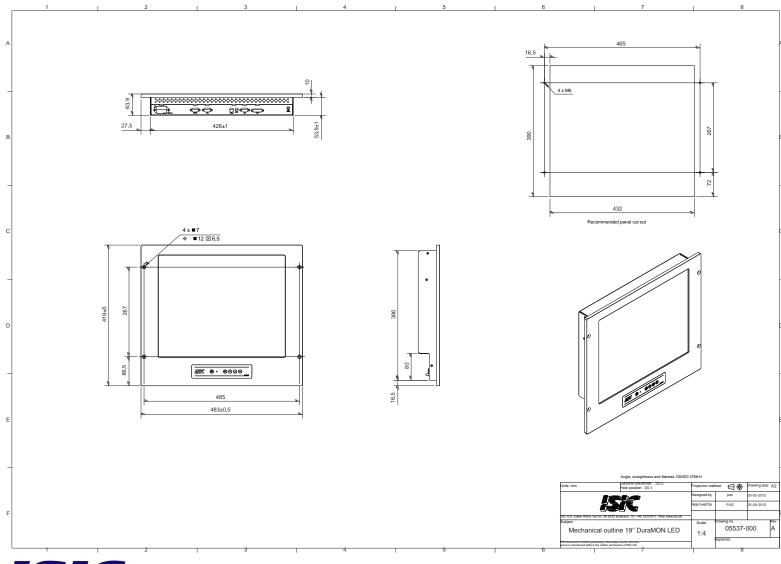

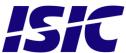

### 10 ECDIS mode

#### ECDIS warning:

Be aware that use of the backlight, brightness or contrast controls in ECDIS mode may inhibit visibility of information particularly at night!

See document no. 04924-000 for ECDIS protocol details.

### 11 Dura Communication protocol

See document 04924-000 for protocol details.

### 12 Compass safe distance

| Test object / condition | Minimum Compass safe distance [cm]                          | Minimum Compass safe distance [cm]                         |
|-------------------------|-------------------------------------------------------------|------------------------------------------------------------|
|                         | (5.4°/H deviation or a horizontal magnetic flux of 0.094µT) | (18°/H deviation or a horizontal magnetic flux of 0.313µT) |
| DuraMON19 LED           | 65                                                          | 35                                                         |

| Pixel Pitch      | 0.294mm x 0.294mm     |
|------------------|-----------------------|
| Viewing Distance | 1.02 m                |
| Response Time    | 20 ms (BtB) (typical) |

### 13 Power Consumption

| Test object / condition | Ptyp [W] | Pmax [W] |
|-------------------------|----------|----------|
| DuraMON19 LED           | 40       | 50       |

### 14 In rush current

| Test object / condition | 115    | [VAC]  | 230 [  | VAC]   |
|-------------------------|--------|--------|--------|--------|
|                         | [Atyp] | [Amax] | [Atyp] | [Amax] |
| DuraMON19 LED           | -      | 50     | -      | 100    |

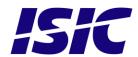

### 15 Troubleshooting

| Problem                                                | Cause                                  | Solutions                                                           |
|--------------------------------------------------------|----------------------------------------|---------------------------------------------------------------------|
| No picture on display                                  | Backlight level set to minimum         | Increase backlight                                                  |
|                                                        | Monitor turned off                     | Turn on the monitor                                                 |
|                                                        | No input signal present                | Apply signal                                                        |
|                                                        | No power cord connected                | Apply power                                                         |
| Buttons on front doesn't work                          | Unit in ECDIS mode                     | Press Menu + Enter to unlock the monitor                            |
|                                                        | No power cord connected                | Apply power                                                         |
|                                                        | Keypad defect                          | Please do not try to open the unit. Send it to ISIC A/S for repair. |
| The unit smells burned / smoke is coming from the unit | There might be something burned inside | Please do not try to open the unit. Send it to ISIC A/S for repair. |

### 16 Servicing the unit

In case that the unit still fails after following the troubleshooting send the unit to ISIC for repair. There are no user serviceable parts inside and to ensure ECDIS compliance the monitor has to be recalibrated at ISIC.

### 17 Terms, Acronyms and abbreviations

Brill Brilliance of the display (backlight level)

Communication protocol: Use a serial link to control various settings in the monitor

DVI: Digital Visual Interface

ECDIS: Electronic Chart Display and Information System

IP20: International Protection Rating (protected against objects with

a size larger than 12.5mm)

IP65: International Protection Rating (dust tight and protected

against water jerks)

OSD: On Screen Display

TBD: To be defined

VGA: Video Graphics Array

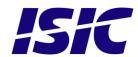

### 18 ISIC info / Support

Company name: ISIC A/S

Head office: Edwin Rahrs Vej 54

DK - 8220 Brabrand

Denmark

Shipping address: Holmstrupgaardvej 5

DK-8220 Brabrand

Denmark

Telephone: +45 70 20 70 77 Fax: +45 70 20 79 76

Mail: <a href="mail@isic-systems.com">mail@isic-systems.com</a>
<a href="www.isic-systems.com">www.isic-systems.com</a>

VAT number: DK 16 70 45 39

Bank Name/Address: Handelsbanken A/S

Havneholmen 29

DK - 1561 København V

Denmark

Bank Code: 0892

SWIFT: HANDDKKK

IBAN for DKK: DK53 0892 0001 0159 69
IBAN for EUR: DK48 0892 0003 0026 19
IBAN for USD: DK26 0892 0003 0026 27

Contacts:

RFQ's: By fax to +45 70 20 79 76

By mail to sales@isic-systems.com

Orders: By fax to +45 70 20 79 76

By mail to orders@isic-systems.com

Support: Via homepage <a href="www.isic-systems.com">www.isic-systems.com</a> under aftersales

By mail to <a href="mailto:service@isic-systems.com">service@isic-systems.com</a>

During office-hours (Mo-Fr: CET 0800 - 1600) at +45 70 20 70 77

Service: Before shipment for service Request Return Material Authorisation

number at homepage www.isic-systems.com under RMA

By mail to <a href="mailto:service@isic-systems.com">service@isic-systems.com</a>

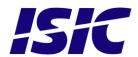

## 19 Revision history

| Rev A | Dec 2012 | First release                                         |
|-------|----------|-------------------------------------------------------|
| Rev B | Feb 2013 | Added Pixel Pitch, Viewing Distance and Response Time |

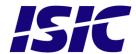

### 20 Appendix A: Pixel policy

#### ISO 9241-307:2008 guidelines for LCD pixel defects

#### Introduction

TFT displays consist of a set number of pixels. Each pixel consists of 3 sub-pixels also called dots (one red, one blue and one green). Every sub-pixel is addressed by its own transistor. As a result, the manufacturing of glass substrate is very complex.

Due to the nature of this manufacturing process, occasional defects can occur. Pixel defects or failures cannot be fixed or repaired and may occur at any stage during the service life of the TFT display.

To regulate the acceptability of defects and protect the end user, ISIC A/S complies with the ISO 9241-307:2008 standard. This standard recommends how many defects are considered acceptable in a display, before it should be replaced within the terms of the warranty.

#### **Monitor classification**

#### ISO 9241-307:2008

| Allowed defects per type per million pixels |               |        |                                                        |                |        |        |  |  |  |  |  |
|---------------------------------------------|---------------|--------|--------------------------------------------------------|----------------|--------|--------|--|--|--|--|--|
| Defect classes                              | Pixel defects |        |                                                        | Cluster defect |        |        |  |  |  |  |  |
|                                             | Type 1        | Type 2 | Type 3 total<br>(2xN <sub>3a</sub> + N <sub>3b</sub> ) | Type 1         | Type 2 | Type 3 |  |  |  |  |  |
| Class: 0                                    | 0             | 0      | 0                                                      | 0              | 0      | 0      |  |  |  |  |  |
| Class: I                                    | 1             | 1      | 5                                                      | 0              | 0      | 0      |  |  |  |  |  |
| Class: II                                   | 2             | 2      | 10                                                     | 0              | 0      | 1      |  |  |  |  |  |
| Class: III                                  | 5             | 15     | 100                                                    | 0              | 0      | 5      |  |  |  |  |  |

ISIC TFT monitors comply with ISO 9241-307:2008 Class II.

Special agreements about other classifications can be made between ISIC A/S and the customer.

#### Measurement method/monitoring conditions for pixel defects

In compliance with the ISO-9241-307:2008 standard, the following conditions are observed:

- Final check for pixel fault undertaken right after burn-in, i.e. with pre-heating of the display.
- Surrounding temperature 25°C ± 5°C
- Relative air humidity 40–70%

#### **Pixel definition**

Every pixel consists of three sub-pixels/dots (red, blue, green). Every sub-pixel has its own transistor.

The three sub-pixels/dots must be considered as one unit.

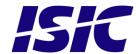

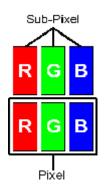

#### **Pixel**

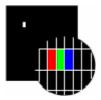

Pixel defect type 1 Pixel constantly lit

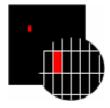

Pixel defect type 3a

Sub-pixel/dot (red, blue, green) constantly lit

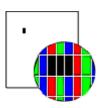

Pixel defect type 2 Pixel constantly dark

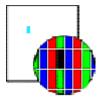

Pixel defect type 3b

Sub-pixel/dot (red, blue, green) constantly dark

#### Cluster

A cluster consists of 5 x 5 pixels.

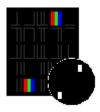

Cluster pixel defect type 1

Pixels in a cluster area constantly lit

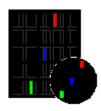

#### Cluster pixel defect type 3a

Sub-pixels/dots in a cluster area constantly lit

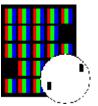

#### Cluster pixel defect type 2

Pixels in a cluster area constantly dark

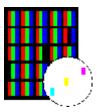

#### Cluster pixel defect type 3b

Sub-pixels/dots in a cluster area constantly dark

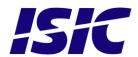

#### Pixel faults accepted by ISIC A/S

The maximum number of pixel faults that is considered acceptable at different screen resolutions is shown in the table below.

This is the native resolution and not the resolution as adjusted by user.

#### Class II

|                | Allowable number of pixel faults in monitor applications |                  |                     |                     |                                                                        |                             |                             |  |  |  |  |
|----------------|----------------------------------------------------------|------------------|---------------------|---------------------|------------------------------------------------------------------------|-----------------------------|-----------------------------|--|--|--|--|
| Screen<br>type | Native resolution                                        | Number of pixels | Pixel defect type 1 | Pixel defect type 2 | Pixel defect<br>Type 3 total<br>(2xN <sub>3a</sub> + N <sub>3b</sub> ) | Cluster defect type 1 and 2 | Cluster<br>defect<br>type 3 |  |  |  |  |
| XGA            | 1024x768                                                 | 768,432          | 1                   | 1                   | 7                                                                      | 0                           | 0                           |  |  |  |  |
| SXGA           | 1280x1024                                                | 1,310,720        | 2                   | 2                   | 13                                                                     | 0                           | 1                           |  |  |  |  |
| UXGA           | 1600x1200                                                | 1,920,000        | 3                   | 3                   | 19                                                                     | 0                           | 1                           |  |  |  |  |
| FHD            | 1920x1080                                                | 2,073,600        | 4                   | 4                   | 20                                                                     | 0                           | 2                           |  |  |  |  |
| WUXGA          | 1920x1200                                                | 2,304,000        | 4                   | 4                   | 23                                                                     | 0                           | 2                           |  |  |  |  |

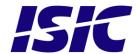

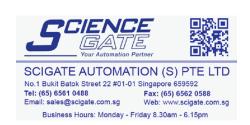

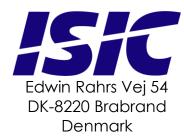

Web: http://www.isic-systems.com Email: service@isic-systems.com

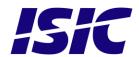